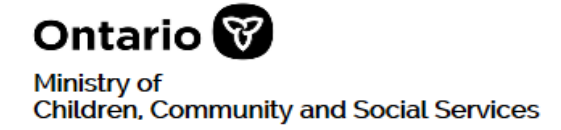

# **Signalement d'incident grave**

## Rapport manuel d'incident grave **–** processus de gestion

## **Objets**

Le rapport manuel d'incident grave (RIG manuel) est destiné aux fournisseurs de services pour qu'ils puissent soumettre un rapport d'incident grave (RIG) au Ministère lorsque l'outil de gestion en ligne des rapports d'incident grave et des permis d'établissement (GRIG-PE) est temporairement hors d'usage. Un RIG manuel doit être soumis dans les délais prescrits dans les *Lignes directrices de signalement des incidents graves du ministère des Services à l'enfance et des Services sociaux et communautaires (lignes directrices SIG MSESSC).* Le RIG manuel peut servir à signaler un nouvel incident grave ou mettre à jour un RIG déjà soumis.

Les fournisseurs de services doivent prendre des dispositions raisonnables pour informer le responsable ou coordonnateur de RIG lorsqu'ils constatent que l'Outil en ligne GRIG-PE est temporairement hors d'usage.

Pour de plus amples renseignements au sujet du signalement d'un incident grave, les fournisseurs de services peuvent lire les *lignes directrices SIG MSESSC* ou communiquer avec leur bureau régional ou principal du MSESSC.

### **Divulgation de renseignements personnels**

Les noms au complet ou les initiales des personnes impliquées dans l'incident, y compris les résidents, les clients, les membres du personnel, les tuteurs ou d'autres personnes qui seraient identifiables grâce à la mention de leurs renseignements personnels, ne devraient pas figurer dans le RIG manuel. L'Outil GRIG-PE comporte des mesures de protection de la vie privée et de sécurité intégrées que le RIG manuel ne comporte pas. Une fois l'accès à l'Outil GRIG-PE rétabli, les fournisseurs de services seront invités à fournir ces renseignements.

### **Mesures pour les fournisseurs de services**

### **Signalement d'un nouvel incident**

**1 re étape :** s'occuper de l'incident et des personnes impliquées.

**2 <sup>e</sup> étape :** déterminer ensuite si l'incident correspond à la définition d'incident grave (IG).

**3 <sup>e</sup> étape :** déterminer la catégorie et sous-catégorie du rapport, selon les *lignes directrices SIG MSESSC*. L'annexe A du présent document contient une liste des catégories et souscatégories des IG.

**4 <sup>e</sup> étape :** déterminer le bon niveau de l'IG. Les *lignes directrices SIG MSESSC* vous aideront à déterminer si l'incident correspond à la définition d'un RIG de niveau 1. Chaque RIG est considéré de « niveau 1 » ou « niveau 2 » selon les circonstances, et chaque niveau a son délai de signalement auprès du MSESSC à respecter.

- **Niveau 1 :** aviser immédiatement la personne désignée au Ministère et soumettre un RIG dans l'heure suivant la constatation de l'IG ou de la détermination que l'incident est grave.
- **Niveau 2 :** soumettre un RIG dès que possible, et au plus tard 24 heures après avoir constaté l'IG ou déterminé que l'incident est grave.

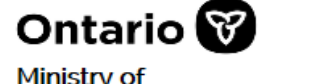

Children, Community and Social Services

**5 <sup>e</sup> étape :** remplir le RIG manuel avec le plus de détails possible dans les champs de données prévus. Dans le cas de la soumission d'un RIG en dehors des délais prévus, les fournisseurs de services doivent écrire une explication pour justifier ce retard dans le RIG manuel.

**Veuillez noter** que les fournisseurs de services doivent tenir compte de la protection de la vie privée et de la confidentialité lors de la préparation d'un RIG manuel, et respecter les lois, règlements et politiques applicables.

**6 <sup>e</sup> étape :** soumettre le RIG manuel rempli à la personne désignée du Ministère par téléphone, télécopie ou courriel. On recommande d'inscrire dans l'objet d'une télécopie ou d'un courriel des renseignements comme « RIG manuel » et « nom du fournisseur de services ».

Si plusieurs types de services sont offerts au même endroit, par exemple des services de justice pour la jeunesse (JJ) et d'autres types de services, seuls les renseignements concernant la JJ seront fournis au coordonnateur ou responsable de RIG de JJ. Il y aura deux rapports différents pour protéger l'identité et la confidentialité des jeunes qui participent au programme afin que seul un nombre limité de personnes puissent avoir accès à cette information.

Voici les détails de la personne désignée aux RIG du Ministère :

Bureau régional ou principal :

Tél. : \_\_\_\_\_\_\_\_\_\_\_\_\_\_\_\_\_\_\_\_ Téléc. : \_\_\_\_\_\_\_\_\_\_\_\_\_\_\_\_\_\_\_Courriel :\_\_\_\_\_\_\_\_\_\_\_\_\_\_\_\_

**7 <sup>e</sup> étape :** lorsque le Ministère reçoit un RIG manuel, le coordonnateur de RIG inscrira les détails du RIG dans l'Outil GRIG-PE au nom du fournisseur de services, si possible. Le coordonnateur de RIG s'assurera ensuite d'aviser toutes les parties concernées et le responsable de RIG.

Si possible, le RIG manuel et ses mises à jour seront téléversés par le coordonnateur de RIG dans la section « renseignements supplémentaires » de l'Outil GRIG-PE.

Il est possible de téléverser des pièces justificatives dans les formats suivants :

- Graphiques : gif, jpeg, png, pdf
- Documents : pdf, rtf, doc, docx, texte brut
- Tableurs : xls, xlsx

Si le coordonnateur de RIG ne peut pas inscrire le RIG manuel dans l'Outil GRIG-PE, par exemple, parce que l'Outil GRIG-PE est temporairement hors d'usage, le fournisseur de services devra inscrire tous les renseignements requis dans l'Outil GRIG-PE lorsqu'il sera de nouveau en fonction.

Si le Ministère et le fournisseur de services ne peuvent pas accéder à l'Outil GRIG-PE, le RIG manuel devient alors la seule source d'information accessible et doit être traitée comme étant un rapport officiel d'IG. Le Ministère saisira manuellement toutes les recommandations et mesures entreprises pour traiter l'IG, et tiendra un journal des dates et heures de chaque interaction. Le coordonnateur de RIG téléversera le RIG manuel, les mises à jour et les documents reçus dans l'Outil GRIG-PE lorsqu'il fonctionnera.

**8 <sup>e</sup> étape :** lorsque le fournisseur de services pourra accéder à l'Outil GRIG-PE, il en avisera le coordonnateur ou responsable de RIG.

Si le coordonnateur de RIG a pu inscrire les renseignements du RIG manuel et téléverser le rapport dans l'Outil GRIG-PE, celui-ci demandera au centre d'assistance des utilisateurs de

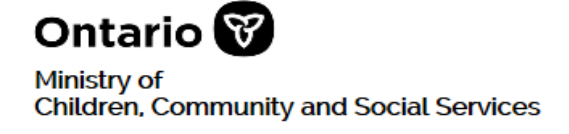

l'Outil GRIG-PE de réaffecter le RIG au fournisseur de services pour qu'il assume le rôle d'initiateur du RIG. Le coordonnateur de RIG s'assurera que le responsable de RIG soit avisé de ce changement.

Après avoir été avisé par le coordonnateur de RIG que le RIG manuel lui a été renvoyé, le fournisseur de services vérifiera l'exactitude des renseignements inscrits dans l'Outil GRIG-PE et que le ou les RIG manuels ont été bien téléversés dans l'Outil GRIG-PE.

Le fournisseur de services sera en mesure d'apporter des corrections, d'ajouter de l'information, de téléverser le RIG manuel, ou de faire d'autres mises à jour selon le besoin. Les mises à jour seront dorénavant faites dans l'Outil GRIG-PE jusqu'à ce que le Ministère détermine qu'aucune autre mesure n'est requise. De plus, le Ministère peut demander des mises à jour en tout temps.

## **Mise à jour d'un RIG manuel (le cas échéant)**

**1 re étape :** si l'Outil GRIG-PE est hors d'usage lorsqu'une mise à jour du RIG est nécessaire ou lorsque de nouveaux renseignements deviennent disponibles, les fournisseurs de services doivent remplir le RIG manuel pour fournir la ou les mises à jour et soumettre le rapport à la bonne personne désignée du Ministère (voir la 6<sup>e</sup> étape plus haut). Le fournisseur de services doit inscrire le plus de détails possible lorsqu'il fournit une mise à jour à partir d'un RIG manuel. Il est important de cocher la case indiquant que le rapport est une mise à jour, et d'inclure le numéro d'identification de l'Outil GRIG-PE, si connu.

**Veuillez noter** que les fournisseurs de services doivent tenir compte de la protection de la vie privée et de la confidentialité lors de la soumission d'un RIG manuel de mise à jour, et respecter les lois, règlements et politiques applicables.

Si plusieurs types de services sont offerts par un même organisme, par exemple des services de justice pour la jeunesse (JJ) et d'autres types de services, seuls les renseignements concernant la JJ seront fournis au coordonnateur ou responsable de RIG de JJ. Deux rapports différents seront produits pour protéger l'identité et la confidentialité des jeunes qui participent au programme afin que seul un nombre limité de personnes puissent avoir accès à cette information.

Lorsque le Ministère reçoit une mise à jour pour un incident grave sous forme d'un RIG manuel, le coordonnateur de RIG demandera au centre d'assistance des utilisateurs de l'Outil GRIG-PE de lui réaffecter le RIG pour qu'il puisse assumer le rôle d'initiateur du RIG. Le coordonnateur de RIG s'assurera que le responsable de RIG du Ministère soit avisé de ce changement.

Si possible, le ou les RIG manuels de mise à jour seront téléversés par le coordonnateur de RIG dans la section « renseignements supplémentaires » de l'Outil GRIG-PE.

Il est possible de téléverser des pièces justificatives dans les formats suivants :

- Graphiques : gif, jpeg, png, pdf
- Documents : pdf, rtf, doc, docx, texte brut
- Tableurs : xls, xlsx

Si le coordonnateur de RIG ne peut pas inscrire les RIG manuels de mise à jour dans l'Outil GRIG-PE, le fournisseur de services devra inscrire tous les renseignements requis dans l'Outil GRIG-PE lorsqu'il sera de nouveau en fonction.

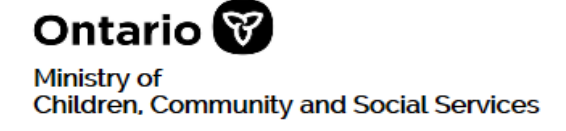

Lorsque le Ministère et le fournisseur de services ne peuvent pas accéder à l'Outil GRIG-PE, la mise à jour sous forme d'un RIG manuel devient l'unique source d'information accessible et donc le rapport d'IG officiel. Le Ministère saisira manuellement toutes les recommandations et mesures entreprises pour traiter l'IG, y compris les mises à jour, et tiendra un journal des dates et heures de chaque interaction. Le coordonnateur de RIG téléversera les RIG manuels, les mises à jour et les documents reçus dans l'Outil GRIG-PE lorsqu'il fonctionnera.

**2 <sup>e</sup> étape :** le fournisseur de services informe le coordonnateur ou responsable de RIG lorsqu'il a accès à l'Outil GRIG-PE.

- a) Si le coordonnateur de RIG a pu téléverser et inscrire la mise à jour à un RIG manuel dans l'Outil GRIG-PE, celui-ci demandera au centre d'assistance des utilisateurs de l'Outil GRIG-PE de réaffecter le RIG au fournisseur de services pour qu'il reprenne le rôle d'initiateur du RIG.
- b) Le coordonnateur de RIG avisera le fournisseur de services et le responsable de RIG du transfert du RIG au fournisseur de services.
- c) Le fournisseur de services vérifiera l'exactitude des renseignements dans l'Outil GRIG-PE et que les RIG de mise à jour ont bien été téléversés dans l'Outil GRIG-PE.
- d) Le fournisseur de services apportera des ajouts, corrections et mises à jour dans l'Outil GRIG-PE, et il téléversera le RIG manuel, au besoin.

**3 <sup>e</sup> étape :** jusqu'à ce que le responsable de RIG estime qu'aucune autre mesure n'est requise de la part du fournisseur de services, celui-ci est tenu de mettre à jour l'IG dans l'Outil GRIG-PE à mesure que de nouveaux renseignements deviennent disponibles et au plus tard sept jours ouvrables après la soumission du RIG initial. De plus, le Ministère peut demander des mises à jour en tout temps.

### **Mesures pour le personnel des bureaux régionaux/principaux du MSESSC**

### **Réception d'un nouveau RIG manuel**

**1 re étape :** recevoir un RIG manuel de la part d'un fournisseur de services. Le coordonnateur de RIG pourrait être obligé de prendre des mesures pour obtenir et enregistrer les renseignements par téléphone.

**2 <sup>e</sup> étape :** prendre connaissance du RIG.

**3 <sup>e</sup> étape :** trier l'information du RIG manuel, au besoin.

**4 <sup>e</sup> étape :** communiquer avec le fournisseur de services pour obtenir des clarifications sur les renseignements soumis, au besoin.

**5 <sup>e</sup> étape :** si possible, le coordonnateur de RIG crée un nouveau RIG dans l'Outil GRIG-PE au nom du fournisseur de services et y inscrit tous les renseignements du RIG manuel.

Pour créer un nouveau RIG dans l'Outil GRIG-PE au nom du fournisseur de services, le coordonnateur de RIG ouvre une session en tant qu'initiateur de RIG, choisit le site du fournisse

ur de services, et inscrit les renseignements fournis par le fournisseur de services.

a) Le coordonnateur de RIG peut communiquer avec le fournisseur de services (de manière sécurisée) pour obtenir plus de renseignements, notamment le nom des individus, et inscrire ces derniers dans l'Outil GRIG-PE au besoin. Si les renseignements ne sont pas nécessaires ou impossibles à obtenir, le coordonnateur de RIG inscrira une marque de réservation comme « XX XX » au lieu du prénom et nom et

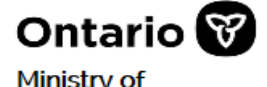

Children, Community and Social Services

continuera d'inscrire les renseignements. Si l'âge du ou des individus n'est pas connu, il convient d'inscrire un âge approximatif. Il est possible de mettre à jour ces renseignements plus tard.

- b) Le coordonnateur de RIG inscrira les renseignements supplémentaires fournis par le fournisseur de services, notamment un RIG manuel de mise à jour, dans l'Outil GRIG-PE.
- c) Lorsque les renseignements du RIG manuel sont enregistrés dans l'Outil GRIG-PE, le système envoie automatiquement un avis aux parties concernées, identifiées par le fournisseur de services et au responsable de RIG.
- d) Le RIG manuel et les mises à jour reçus par le coordonnateur de RIG seront téléversés en tant que pièces justificatives dans la section « renseignements supplémentaires » de l'Outil GRIG-PE. Il est possible de téléverser des pièces justificatives dans les formats suivants :
	- Graphiques : gif, jpeg, png, pdf
	- Documents : pdf, rtf, doc, docx, texte brut
	- Tableurs : xls, xlsx

Si le coordonnateur de RIG ne peut pas inscrire le RIG manuel dans l'Outil GRIG-PE, le fournisseur de services devra inscrire tous les renseignements requis dans l'Outil GRIG-PE lorsqu'il sera de nouveau en fonction.

De plus, lorsque le Ministère et le fournisseur de services ne peuvent pas accéder à l'Outil GRIG-PE, le RIG manuel devient le rapport d'IG officiel et la seule source d'information accessible. Le Ministère saisira manuellement toutes les recommandations et mesures entreprises pour traiter l'IG, y compris les mises à jour, et tiendra un journal des dates et heures de chaque interaction. Le coordonnateur de RIG téléversera les RIG manuels, les mises à jour et les documents reçus dans l'Outil GRIG-PE lorsqu'il fonctionnera.

**6 <sup>e</sup> étape :** le fournisseur de services informe le coordonnateur ou responsable de RIG lorsqu'il a accès à l'Outil GRIG-PE. Le responsable de RIG informera le coordonnateur de RIG lorsqu'il constatera que l'accès à l'Outil GRIG-PE est revenu.

- a) Si les RIG manuels ont été inscrits dans l'Outil GRIG-PE, un billet JIRA de demande sera présenté au centre d'assistance des utilisateurs de l'Outil GRIG-PE pour réaffecter le RIG au fournisseur de services pour qu'il assume le rôle d'initiateur du RIG.
- b) Le coordonnateur de RIG avisera le fournisseur de services et le responsable de RIG du transfert du RIG au fournisseur de services, et fournira le numéro d'identification du RIG.
- c) Le fournisseur de services vérifiera l'exactitude des renseignements dans l'Outil GRIG-PE et que les RIG de mise à jour ont bien été téléversés dans l'Outil GRIG-PE.
- d) Le fournisseur de services apportera des ajouts, corrections et mises à jour dans l'Outil GRIG-PE, y compris le téléversement du RIG manuel, au besoin.

Jusqu'à ce que le responsable de RIG estime qu'aucune autre mesure n'est requise, le fournisseur de services est tenu de mettre à jour l'IG dans l'Outil GRIG-PE à mesure que de nouveaux renseignements deviennent disponibles et au plus tard sept jours ouvrables après la soumission du RIG initial. De plus, le Ministère peut demander des mises à jour en tout temps.

**7 <sup>e</sup> étape :** le Ministère détermine si aucune autre mesure n'est nécessaire. Le responsable de RIG examine chaque RIG pour déterminer si aucune autre mesure n'est requise de la part du fournisseur de services. Il vérifie, par exemple, que le fournisseur de services :

- a rempli tous les champs obligatoires;
- a fait toutes les notifications requises;
- a donné suite à toutes les demandes d'intervention ou de suivi;
- a satisfait à toutes les exigences en matière d'IG.

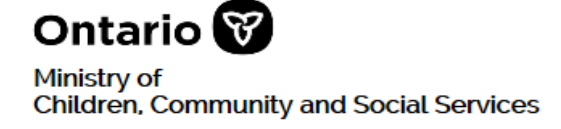

Étant donné que les processus varient d'un bureau régional ou principal à l'autre, il se peut que le coordonnateur de RIG s'occupe de cette tâche.

**8 <sup>e</sup> étape :** le responsable ou coordonnateur de RIG fait le suivi pour s'assurer que tous les renseignements du RIG manuel sont inscrits dans l'Outil GRIG-PE lorsqu'il devient accessible. Le responsable ou coordonnateur de RIG vérifie que les documents du RIG manuel (y compris les mises à jour) ont bien été téléversés en tant que pièces justificatives dans l'Outil GRIG-PE.

Dans l'Outil GRIG-PE, le responsable ou le coordonnateur de RIG choisit lorsqu'il n'est pas nécessaire d'ajouter de l'information au RIG, selon les processus opérationnels locaux.

### **Réception de mises à jour sur un RIG manuel**

**1 re étape :** recevoir le ou les RIG manuels de mise à jour de la part d'un fournisseur de services. Le coordonnateur de RIG pourrait être obligé de prendre des mesures pour obtenir et enregistrer les renseignements par téléphone.

**2 <sup>e</sup> étape :** prendre connaissance des mises à jour.

**3 <sup>e</sup> étape :** trier l'information des mises à jour, au besoin.

**4 <sup>e</sup> étape :** communiquer avec le fournisseur de services pour obtenir des clarifications sur les renseignements fournis, y compris le numéro d'identification du RIG, s'il n'est pas déjà fourni et disponible.

**5 <sup>e</sup> étape :** lorsque le Ministère reçoit une mise à jour de RIG manuel, le coordonnateur de RIG présentera un billet JIRA au centre d'assistance des utilisateurs de l'Outil GRIG-PE pour réaffecter le RIG au Ministère pour que le coordonnateur de RIG puisse assumer le rôle d'initiateur du RIG.

Si possible, le coordonnateur de RIG met à jour le RIG dans l'Outil GRIG-PE au nom du fournisseur de services et y inscrit tous les nouveaux renseignements fournis.

- a) Le coordonnateur de RIG ouvre une session en tant qu'initiateur du RIG, choisit le site du fournisseur de services et choisit le RIG correspondant fourni par le fournisseur de services.
- b) Le coordonnateur de RIG peut communiquer avec le fournisseur de services (de manière sécurisée) pour obtenir plus de renseignements, et inscrire une marque de réservation comme « XX XX » si ces derniers ne sont pas encore connus.
- c) Le coordonnateur de RIG continue de mettre à jour le rapport dans l'Outil GRIG-PE à mesure qu'il reçoit des renseignements.
- d) Lorsque les renseignements du RIG manuel sont enregistrés dans l'Outil GRIG-PE, le système envoie automatiquement un avis aux parties concernées, identifiées par le fournisseur de services.
- e) Le RIG manuel et les mises à jour reçus par le coordonnateur de RIG seront téléversés en tant que pièces justificatives dans la section « renseignements supplémentaires » de l'Outil GRIG-PE. Il est possible de téléverser des pièces justificatives dans les formats suivants :
	- Graphiques : gif, jpeg, png, pdf
	- Documents : pdf, rtf, doc, docx, texte brut
	- Tableurs : xls, xlsx

Si le coordonnateur de RIG ne peut pas inscrire les RIG manuels de mise à jour dans l'Outil GRIG-PE, le fournisseur de services devra inscrire tous les renseignements requis dans l'Outil GRIG-PE lorsqu'il sera de nouveau en fonction.

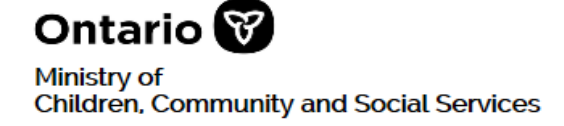

Lorsque le Ministère n'a pas accès à l'Outil GRIG-PE, le coordonnateur de RIG prendra les dispositions nécessaires pour partager l'information du RIG manuel avec toutes les parties concernées, notamment le responsable de RIG, par téléphone, en personne ou par d'autres moyens.

De plus, lorsque le Ministère et le fournisseur de services ne peuvent pas accéder à l'Outil GRIG-PE, le RIG manuel de mise à jour devient la seule source d'information accessible et le rapport d'IG officiel. Le Ministère saisira manuellement toutes les recommandations et mesures entreprises pour traiter l'IG, y compris les mises à jour, et tiendra un journal des dates et heures de chaque interaction. Le coordonnateur de RIG téléversera les RIG manuels, les mises à jour et les documents dans l'Outil GRIG-PE lorsqu'il fonctionnera.

**6 <sup>e</sup> étape :** le fournisseur de services informe le coordonnateur ou responsable de RIG lorsqu'il a accès à l'Outil GRIG-PE. Le responsable de RIG informera le coordonnateur de RIG lorsqu'il constatera que l'accès à l'Outil GRIG-PE est revenu.

Si le coordonnateur de RIG a inscrit et téléversé les RIG manuels de mise à jour dans l'Outil GRIG-PE, un billet JIRA de demande sera présenté au centre d'assistance des utilisateurs de l'Outil GRIG-PE pour réaffecter le RIG au fournisseur de services pour qu'il assume le rôle d'initiateur du RIG.

- a) Le coordonnateur de RIG avisera le fournisseur de services et le responsable de RIG du transfert de l'IG au fournisseur de services, et fournira le numéro d'identification du RIG.
- b) Le fournisseur de services vérifiera l'exactitude des renseignements inscrits dans l'Outil GRIG-PE, et que les RIG de mise à jour et tous les documents reçus ont bien été téléversés dans l'Outil GRIG-PE en tant que pièces justificatives.
- c) Le fournisseur de services apportera des ajouts, corrections et mises à jour dans l'Outil GRIG-PE, et il téléversera le RIG manuel de mise à jour, au besoin.

Jusqu'à ce que le responsable de RIG estime qu'aucune autre mesure n'est requise, le fournisseur de services est tenu de mettre à jour l'IG dans l'Outil GRIG-PE à mesure que de nouveaux renseignements deviennent disponibles et au plus tard sept jours ouvrables après la soumission du RIG initial. De plus, le Ministère peut demander des mises à jour en tout temps.

**7 <sup>e</sup> étape :** le Ministère détermine si aucune autre mesure n'est nécessaire. Le responsable de RIG examine chaque RIG pour déterminer si aucune autre mesure n'est requise de la part du fournisseur de services. Il vérifie, par exemple, que le fournisseur de services :

- a rempli tous les champs obligatoires;
- a fait toutes les notifications requises;
- a donné suite à toutes les demandes d'intervention ou de suivi;
- a satisfait à toutes les exigences en matière d'IG.

Étant donné que les processus varient d'un bureau régional ou principal à l'autre, il se peut que le coordonnateur de RIG s'occupe de cette tâche.

**8 <sup>e</sup> étape :** le responsable ou coordonnateur de RIG fait le suivi pour s'assurer que le RIG manuel est inscrit dans l'Outil GRIG-PE lorsqu'il devient accessible, qu'il ne manque pas d'information et que les documents du RIG manuel (y compris les mises à jour) ont bien été téléversés en tant que pièces justificatives dans l'Outil GRIG-PE.

Dans l'Outil GRIG-PE, le responsable ou le coordonnateur de RIG choisit lorsqu'il n'est pas nécessaire d'ajouter de l'information au RIG, selon les processus opérationnels locaux.

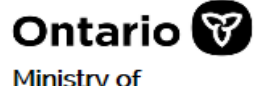

**Children, Community and Social Services** 

## **Glossaire**

Ces termes courants sont utilisés dans le modèle de RIG manuel.

#### **Statut de tuteur légal**

- Enfant confié aux soins d'une société de façon prolongée
- Soins d'une société de façon provisoire
- Entente relative à des soins temporaires
- Soins continus et assistance pour les jeunes
- Soins conformes aux traditions
- Soins parentaux/du tuteur
- Adulte légalement autonome
- Bureau du Tuteur et curateur public
- Autre (veuillez préciser)

**Personne-ressource ou personne désignée du Ministère :** selon le type de programme ou service, le Ministère affectera une personne-ressource par bureau régional ou principal, ou par programme de services.

**Pièces justificatives -** tout document justificatif jugé nécessaire par le fournisseur de services ou le Ministère pour l'examen du RIG. Un RIG manuel, un rapport des médias ou des nouvelles, ou un rapport d'incident correspondant sont des exemples de pièces justificatives.

**Coordonnateur de RIG -** le fonctionnaire du Ministère qui assume les tâches administratives de maintien des portefeuilles du responsable de RIG. Il peut aussi :

- surveiller les soumissions de RIG pour les arriérés de l'examen/des mesures du Ministère
- affecter les RIG soumis
- inscrire manuellement les RIG reçus par télécopie (s'ils ne sont pas en lien avec la Division des services de justice pour la jeunesse, DSJP) dans l'Outil GRIG-PE au nom du fournisseur de services.
- Pour les services aux jeunes, le coordonnateur ou l'assistant centralisé de la DSJP a le même rôle

**Initiateur de RIG -** le fonctionnaire du Ministère ou le fournisseur de services responsable de l'inscription de l'IG dans l'Outil GRIG-PE.

**Responsable de RIG -** la personne du Ministère responsable de traiter les RIG et d'en faire le suivi auprès des fournisseurs de services. Il peut aussi :

- téléverser des rapports sur les questions litigieuses et des documents dans l'Outil GRIG-PE
- supprimer des renseignements.
- pour les services aux jeunes, le coordonnateur ou l'assistant centralisé de la DSJP a le même rôle

#### **Facteurs d'identification du programme pour les jeunes de la justice pour la jeunesse :**

- Garde en milieu ouvert
- Détention en milieu ouvert
- Garde en milieu fermé
- Détention en milieu fermé
- Probation
- Détention de probation

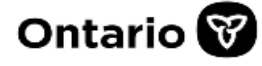

- Sanctions extrajudiciaires
- Mesures extrajudiciaires
- Programmes communautaires

п

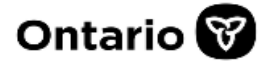

## **Annexe A : catégories et sous-catégories d'incident grave**

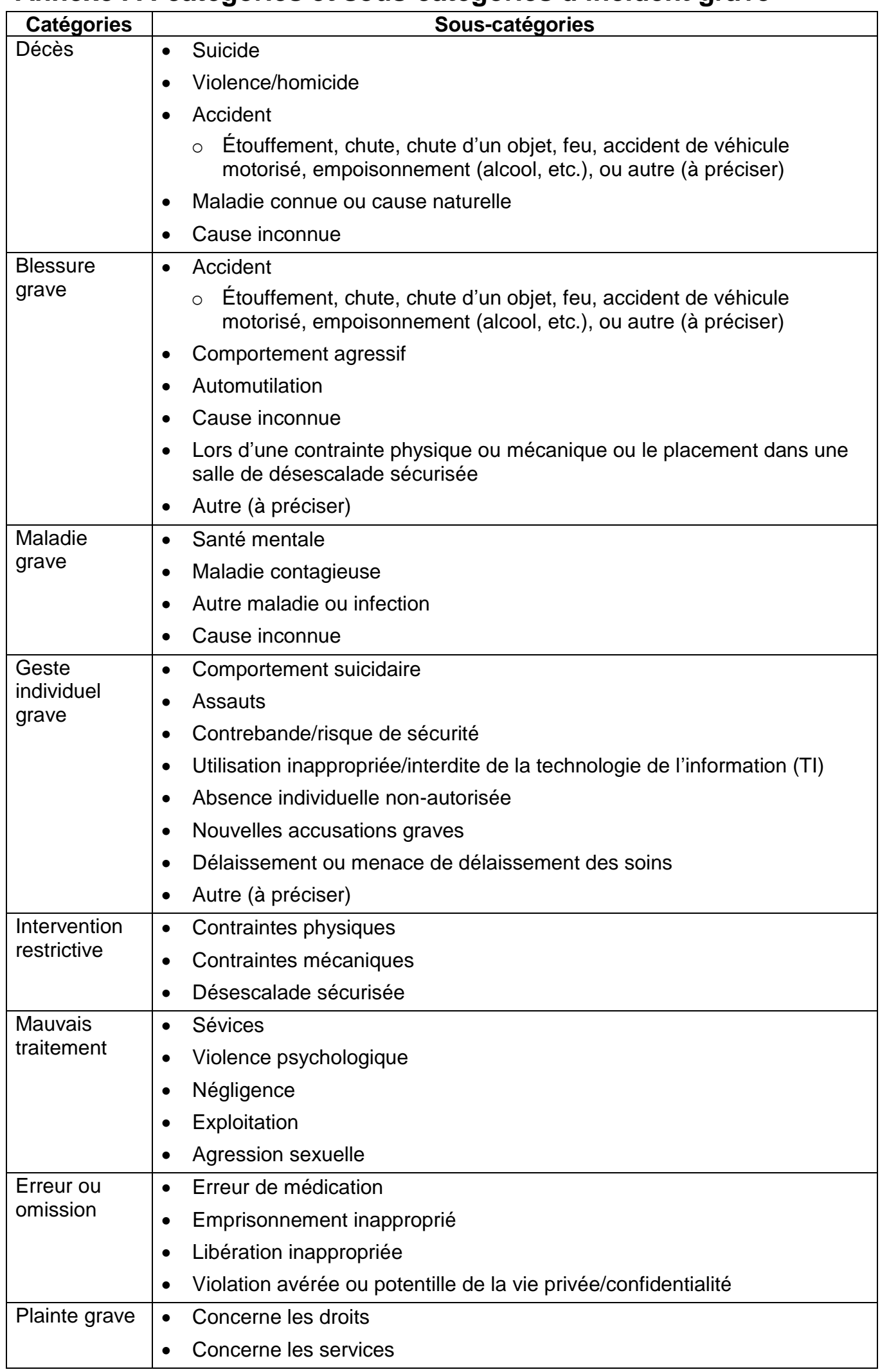

п

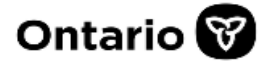

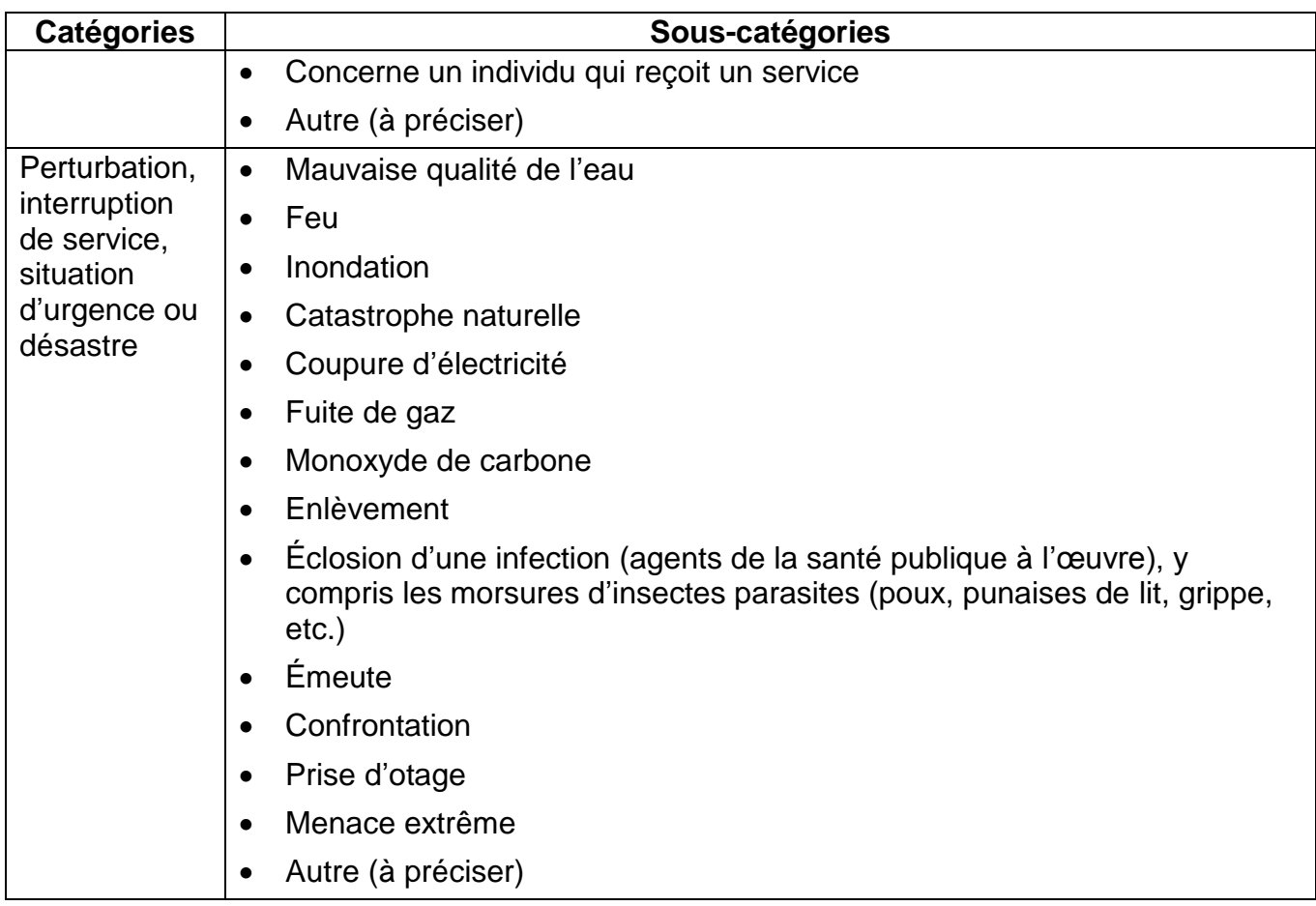

 $\overline{\phantom{a}}$ 

×,

# **Rapport manuel d'incident grave (RIG manuel)**

### **Section 1 : Contexte**

Veuillez indiquer la raison de la soumission d'un RIG manuel au Ministère au lieu de signaler l'incident grave à partir de l'Outil en ligne GRIG-PE, y compris les mesures prises.

Nouveau RIG

Mise à jour d'un RIG manuel

Mise à jour d'un RIG soumis dans l'Outil GRIG-PE (numéro d'identification du RIG, s'il est connu : (1)

Si le rapport a été soumis après les délais prévus, veuillez justifier ce retard :

#### **1a. Information sur le site**

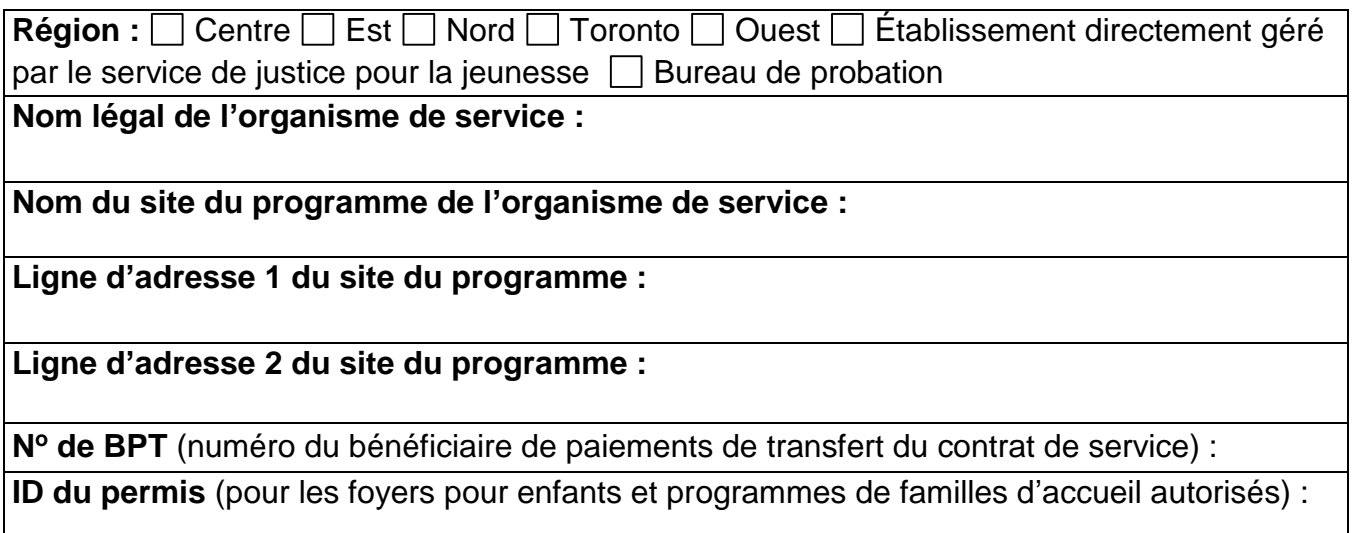

#### **1b. Détails de l'incident grave**

#### **Niveau de RIG :**

Pour déterminer le niveau de RIG, faire référence aux définitions et exigences de signalement des *lignes directrices du signalement des incidents graves du MSESSC*.

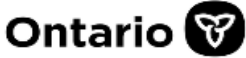

 $\Box$  Niveau 1 (à signaler au Ministère dans l'heure)  $\Box$  Niveau 2 (à signaler au Ministère dans les 24 heures)

#### **Date et heure de l'incident grave :**

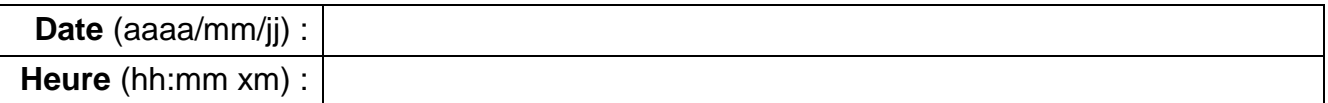

## **Date et heure de la constatation de l'IG/de juger l'incident comme étant grave :**

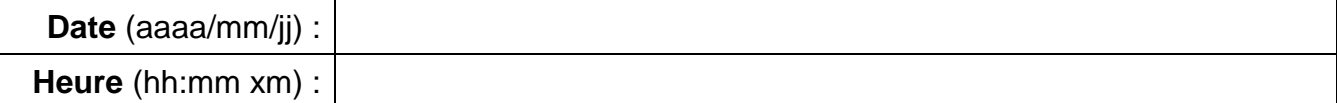

#### **Date et heure du signalement (par téléphone ou courriel) auprès du Ministère** (le cas échéant) :

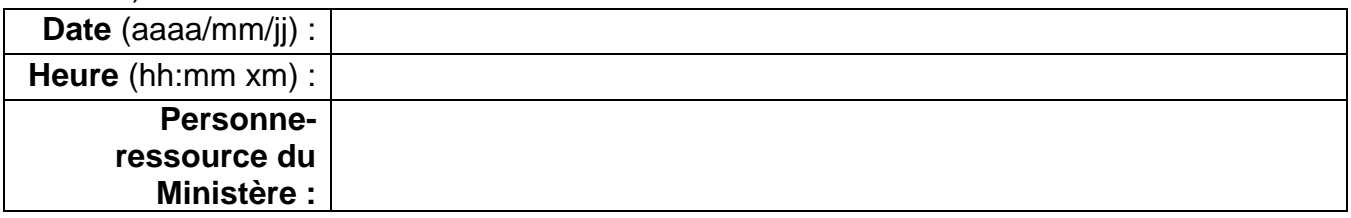

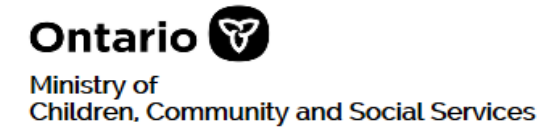

## **Section 2 : individus impliqués**

Fournir une valeur numérique pour chaque individu impliqué et détail connexe. Ajoutez des pages au besoin. Veuillez faire référence au *glossaire du Processus de gestion du RIG manuel.*

□ Pages additionnelles pour la section 2 jointes

Nombre d'individus impliqués dans l'incident

□ Aucun individu n'est impliqué dans l'IG (p. ex., l'IG touche le site uniquement).

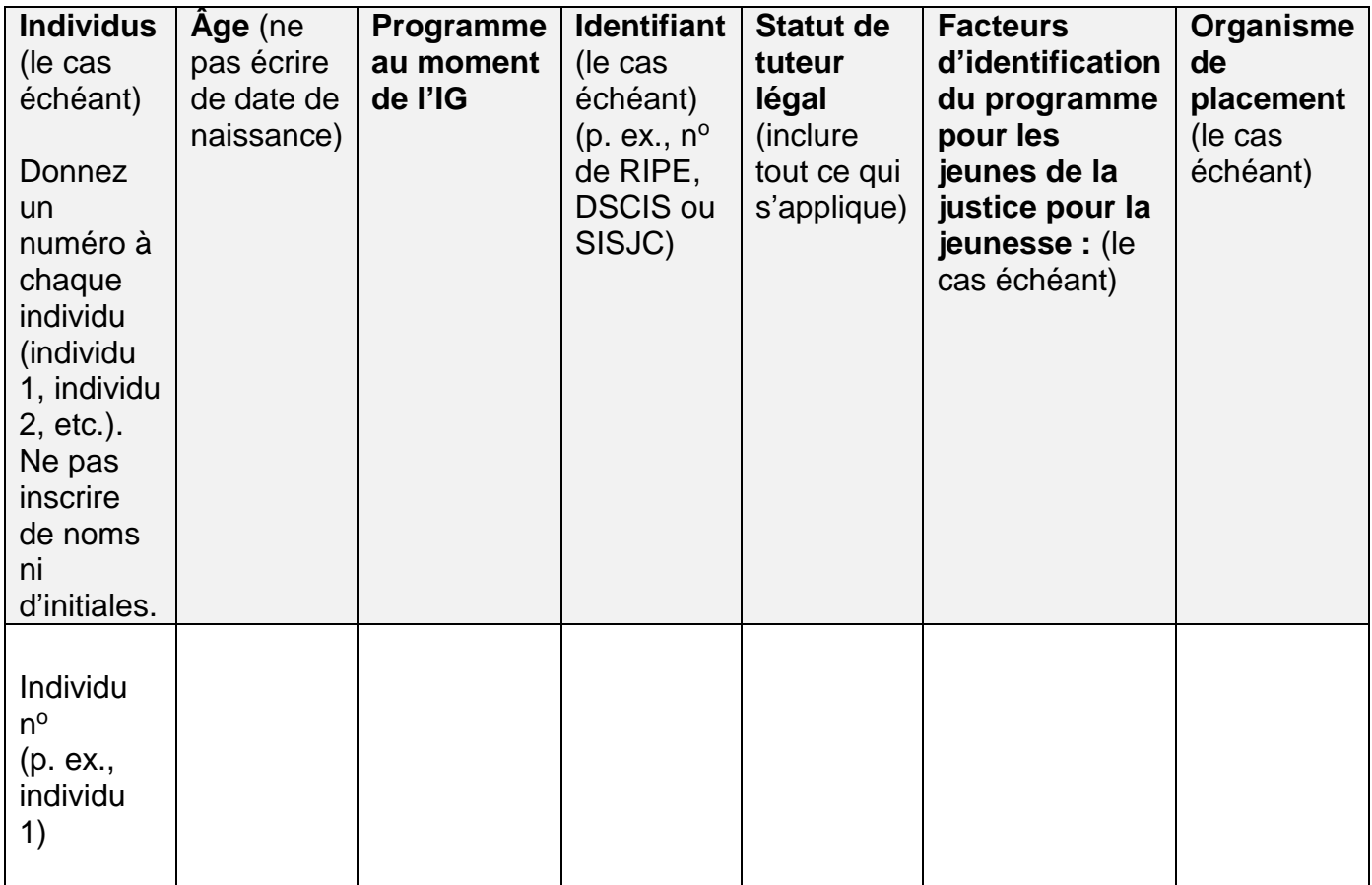

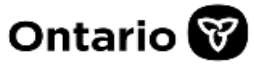

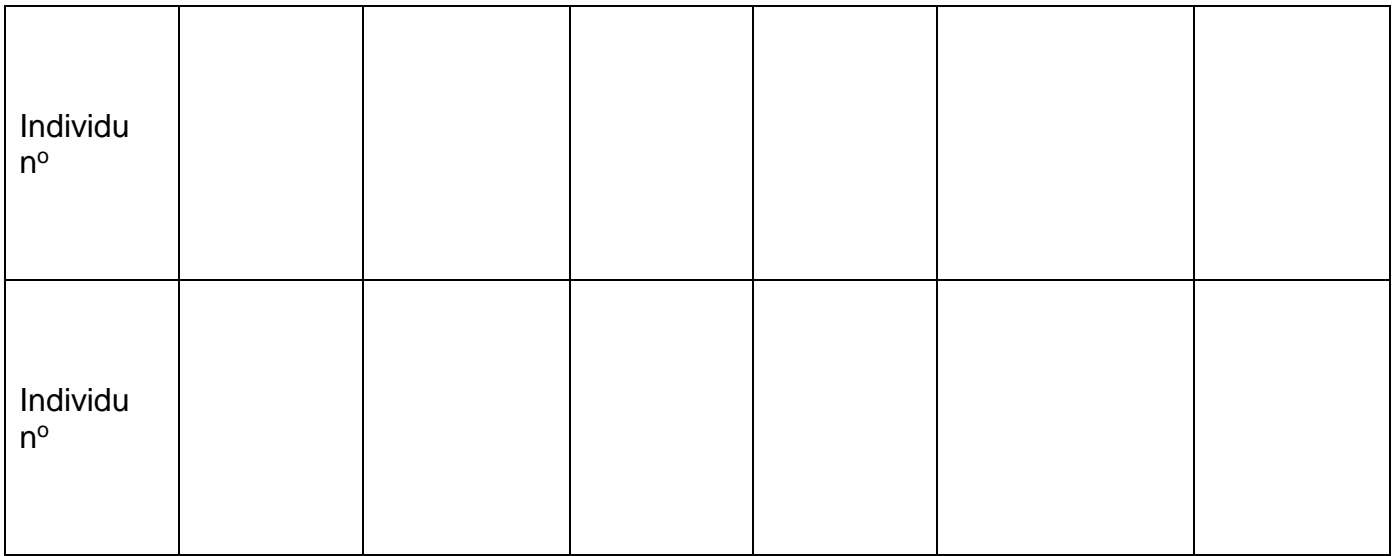

### **Section 3 : Catégories d'incident grave**

Énumérez les individus impliqués dans l'IG et indiquez toutes les catégories et souscatégories d'IG applicables pour chacun d'eux. Faire référence aux *lignes directrices du signalement des incidents graves du MSESSC*. Ajoutez des pages au besoin.

 $\Box$  Pages additionnelles pour la section 3 jointes

□ Aucun individu n'est impliqué dans l'IG (p. ex., l'IG touche le site uniquement).

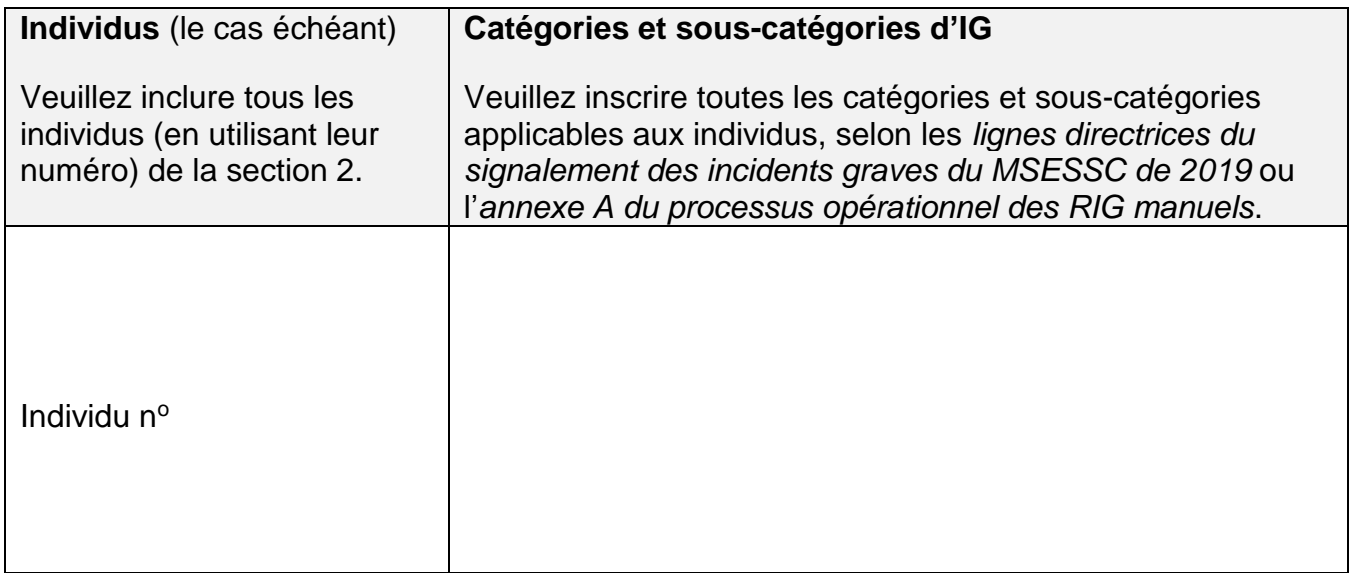

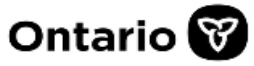

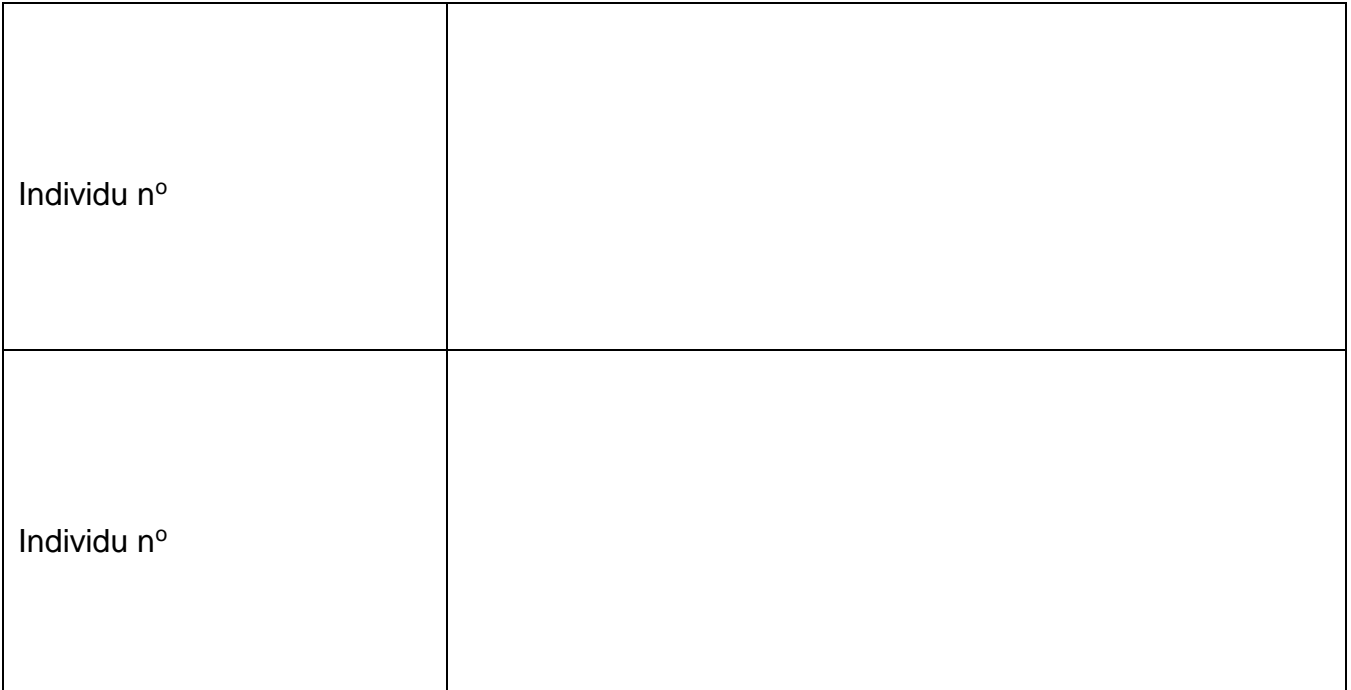

## **Section 4 : État actuel et notifications**

Veuillez indiquer l'état actuel des circonstances de chaque individu impliqué dans l'IG, et les notifications en lien avec les individus. Ajoutez des pages au besoin.

 $\Box$  Pages additionnelles pour la section 4 jointes

□ Aucun individu n'est impliqué dans l'IG (p. ex., l'IG touche le site uniquement).

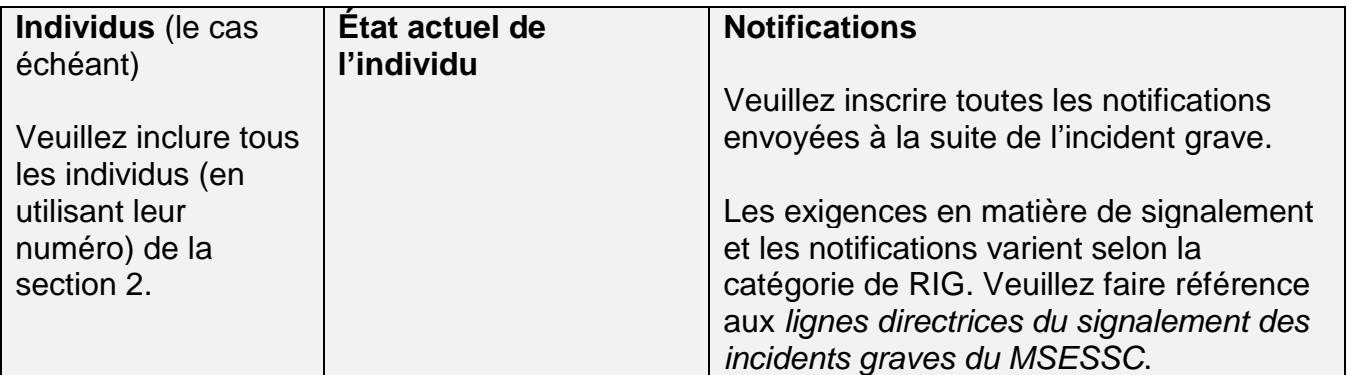

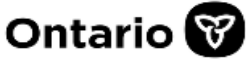

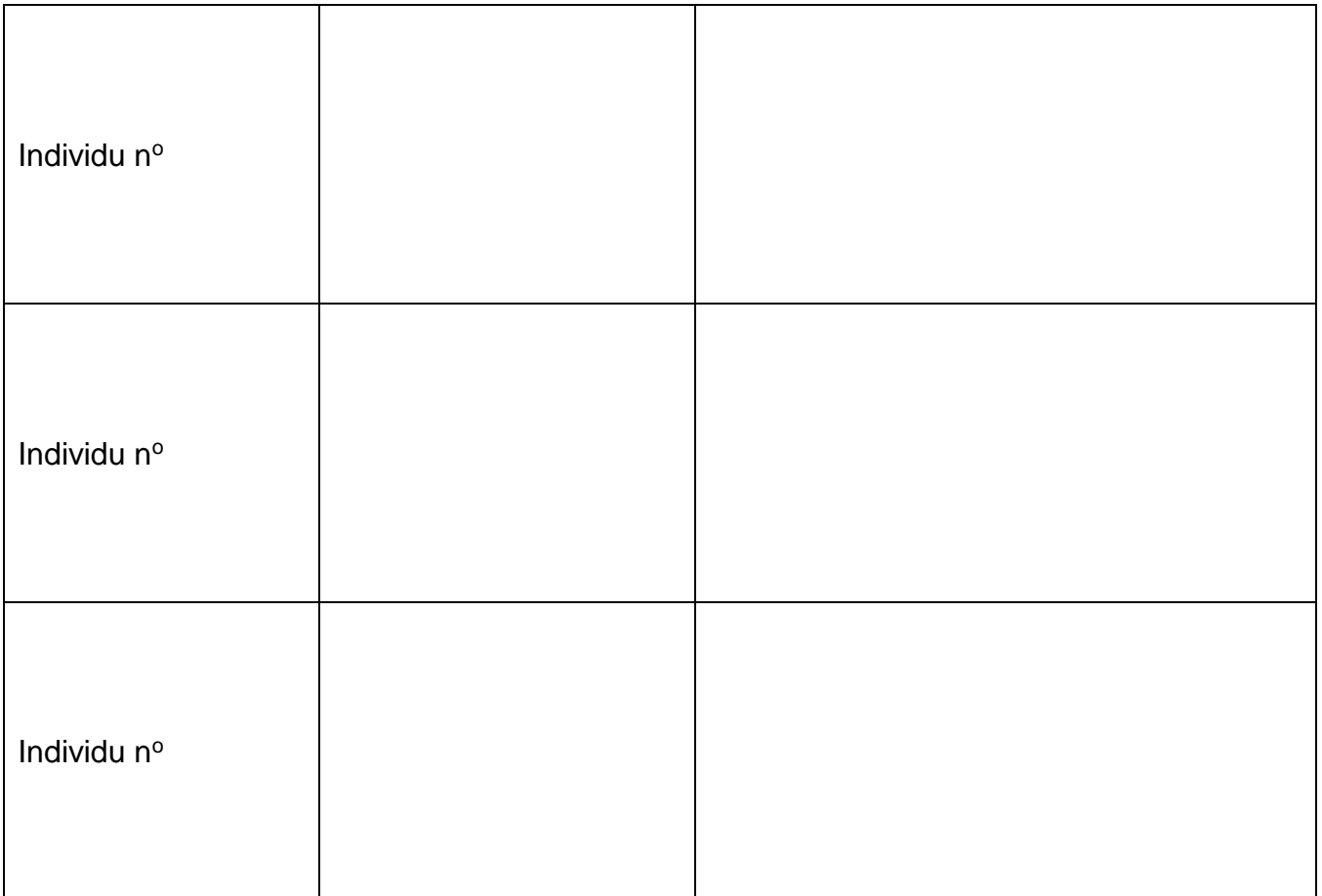

## **Section 5 : Description, mises à jour et renseignements supplémentaires**

#### **Description de l'incident grave et renseignements supplémentaires**

Veuillez faire référence aux *lignes directrices SIG MSESSC* pour déterminer les renseignements requis, y compris les catégories et sous-catégories de RIG, et la description de chaque type d'IG, car ces exigences varient selon la catégorie/sous-catégorie.

N'indiquez pas les noms au complet ou les initiales des personnes impliquées dans l'incident, y compris les membres du personnel, les tuteurs ou d'autres personnes qui seraient identifiables grâce à la mention des renseignements personnels dans ce document. Veuillez faire référence aux individus en utilisant des termes qui ne permettent pas de les identifier, par exemple : parent, frère, sœur, employé A, employé B, ASJ1, etc.

Veuillez fournir au minimum les renseignements suivants :

- Les faits exacts et le lieu, dans un ordre chronologique
- Les facteurs précipitants
- Si l'incident concernait une infraction criminelle présumée

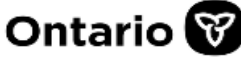

- L'état actuel des individus
- Les mesures prises par le fournisseur de services, s'il y a lieu
- Toute attention médiatique

 $\Box$  Pages additionnelles pour la section 5 jointes (ajoutez des pages selon vos besoins)

L'IG a reçu ou recevra de l'attention médiatique (à préciser dans la description plus bas)

**5a. Description de l'incident grave** (voir les renseignements minimums ci-dessus)

**5b. Mesures additionnelles proposées par le fournisseur de services :** (inclure les dispositions que vous prévoyez prendre, et le suivi)

**5c. Directive fournie par le Ministère, le cas échéant :** inclure les directives données par le Ministère, y compris le nom du fonctionnaire et le moyen de communication.

#### **5d. Pièces justificatives, au besoin (veuillez en faire la liste) :**

# **Section 6 : approbation**

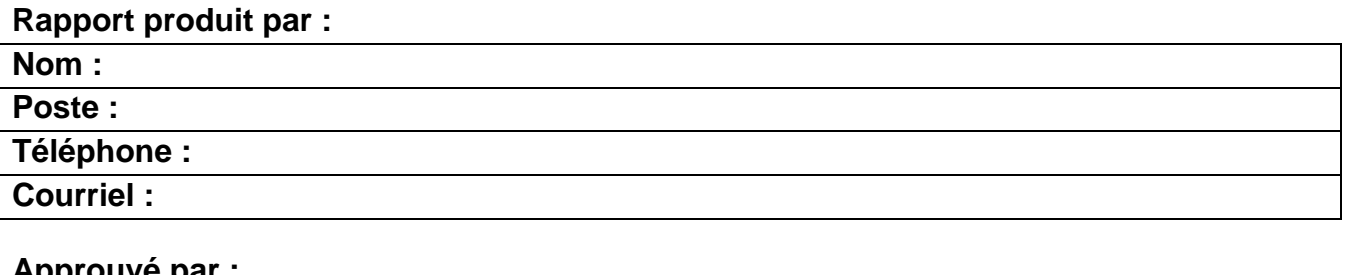

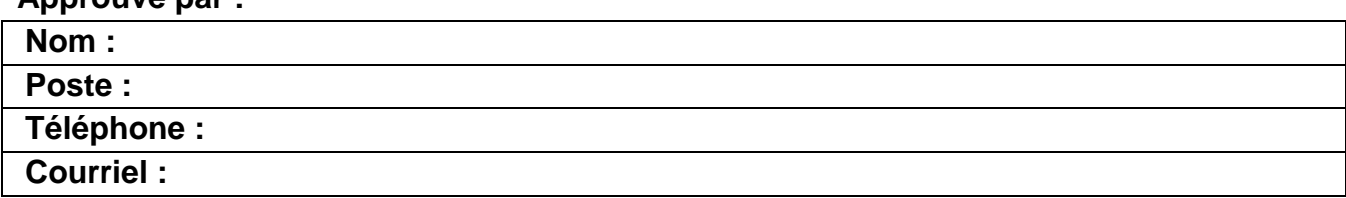